## Invoices - How to send from a contact record •

This article applies to:

Pro

Max

Create and send invoices from your app. You can even add a**Pay now** button so customers can easily pay online, and automatically send a follow up email when customers pay you. Ensure you have set up a merchant account to get paid.

1. Navigate to a contact record

## 2. Click More

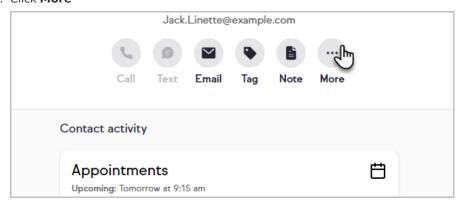

3. Click Add payment, invoice, or quote

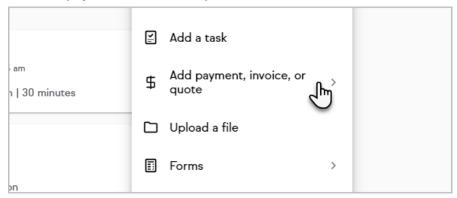

4. Click **Add an invoice** to start creating your invoice

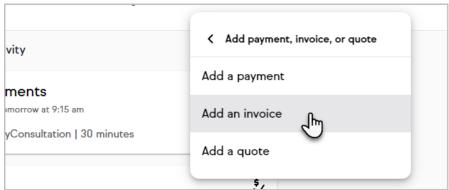